# libvirt

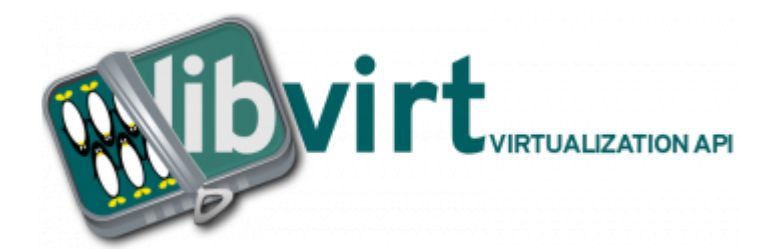

libvirt — свободная реализация API, демон и набор инструментов для управления виртуализацией. Позволяет управлять гипервизорами Xen, KVM, а также VirtualBox, OpenVZ, LXC, VMware ESX/GSX/Workstation/Player, QEMU и другими средствами виртуализации, предоставляет возможность контролировать виртуальные машины по сети, расположенные на других компьютерах. Эти API широко используются в слоях гипервизоров при разработке облачных решений.

https://libvirt.org/

# **PFix Me!**

TLSSetup - Libvirt Wiki

libvirt: Remote support

Подключаемся к Libvirt, SPICE и VNC через TLS/SSL | umVirt.Ru

# **TLS**

# **PFix Me!**

 $XCA - libvrt$ 

Стандартный вариант создания ключей и сертификатов для работы по TLS libvrt - TLS

# Файлы

• cakey.pem

Сервер

- cacert.pem
- serverkey.pem
- servercert.pem

## Клиент

- cacert.pem
- clientkey.pem
- clientcert.pem

## <span id="page-0-0"></span>cakey.pem

Ключ центра сертификации, он должен храниться в надёжном месте.

<span id="page-0-1"></span>Его нельзя хранить на серверах и клиентах!

### **cacert.pem**

Сертификат центра сертификации

#### <span id="page-1-0"></span>**serverkey.pem**

Ключ сервера

### <span id="page-1-1"></span>**servercert.pem**

Сертификат сервера

### <span id="page-1-2"></span>**clientkey.pem**

Ключ клиента

### <span id="page-1-3"></span>**clientcert.pem**

Сертификат клиента

# **Настройка клиента**

Копирование файлов клиента

#### [pki-libvirt\\_client.sh](http://sysadminmosaic.ru/_export/code/libvirt/libvirt?codeblock=0)

```
#!/bin/bash
mkdir -p /etc/pki/libvirt/private/
mkdir -p /etc/pki/CA/
cp libvrt-ca.crt /etc/pki/CA/cacert.pem
cp libvrt-user.crt /etc/pki/libvirt/clientcert.pem
cp libvrt-user.pem /etc/pki/libvirt/private/clientkey.pem
chgrp libvirt /etc/pki/CA/cacert.pem
chgrp libvirt /etc/pki/libvirt/clientcert.pem
chgrp libvirt /etc/pki/libvirt/private/clientkey.pem
```
# **Настройка сервера**

Копирование файлов на сервере

#### [pki-libvirt\\_server.sh](http://sysadminmosaic.ru/_export/code/libvirt/libvirt?codeblock=1)

```
#!/bin/bash
mkdir -p /etc/pki/libvirt/private/
mkdir -p /etc/pki/CA/
cp libvrt-ca.crt /etc/pki/CA/cacert.pem
cp libvrt-server.crt /etc/pki/libvirt/servercert.pem
```
## libvirtd для TLS

Здесь описан процесс настройки демона libvirtd для работы по TLS

1. Нужно исправить файл запуска демона:

#### /etc/default/libvirtd

libvirtd opts="-l"

2. Внести изменения в файл настройки, минимальные изменения:

/etc/libvirt/libvirtd.conf

listen tls =  $1$ listen  $top = 1$ 

или изменения включающие настройку сертификатов, ключей и списка отзыва сертификатов:

/etc/libvirt/libvirtd.conf

```
listen tls = 1listen_tcp = 1key file = "/etc/pki/libvirt/private/serverkey.pem"
cert_file = "/etc/pki/libvirt/servercert.pem"ca file = "/etc/pki/CA/cacert.pem"
crl_file = "/etc/pki/CA/crl.pem"
```
3. Выполнить перезапуск демона:

```
service libvirtd restart
```
При перезапуске демона libvirtd гостевые домены (виртуальные машины) будут работать! (FAQ - Libvirt Wiki - 1.2.5 Will restarting the libvirt daemon stop my virtual machines?)

4. Проверка:

```
netstat -lntp | grep libvirtd
```
Пример вывода:

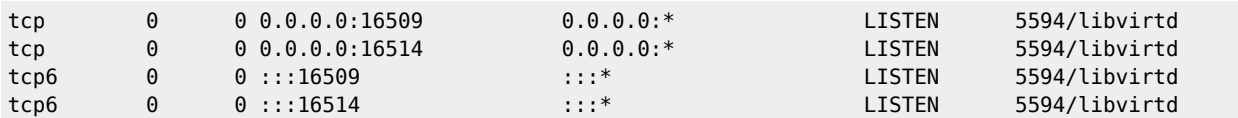

# Ссылки

#### Логотип

https://ru.wikipedia.org/wiki/Libvirt

**<http://sysadminmosaic.ru/libvirt/libvirt>**

**2020-08-28 12:33**

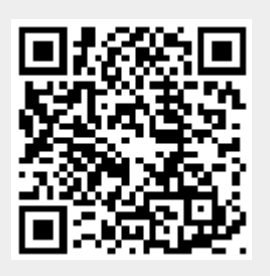